### **Studioware: Start**

This is the primary source for Studioware documentation. Studioware is a project aimed at providing build scripts of the best open source audio editing software available for the [Slackware](http://www.slackware.com) Linux operating system.

It is a powerful suite of multimedia applications for professional audio production, video and photography.

#### **Note: No official (stock) Slackware packages are replaced or removed.**

#### **Where to find us:**

<http://studioware.org> irc.freenode.net #studioware irc.oftc.net #studioware <https://github.com/eviljames/studioware>

### **Tell Me More**

- Studioware turns your Slackware machine into a full fledged digital audio workstation (DAW).
- SlackBuild scripts for 32 and 64 bit systems available.
- Intended User Base:
	- Recording studios
	- Musicians
	- Photographers
	- Video editors and producers
- Workflows:
	- Audio production, video and photography
- A custom tool to make installation/package management easier:
	- o sepkg Studioware package builder

Studioware custom tools use Slackware pkgtools to manage your Studioware packages.

# **Applications List**

[Studioware Applications List](https://docs.slackware.com/studioware:applications_list)

## **Installation**

#### Jump straight to [Quick Start](https://docs.slackware.com/studioware:quick_start)

Before you begin installation here are a few things you may want to know:

- Studioware has three main series/categories:
	- Audio
	- Video
	- Photo

A "Full" install includes all three series/categories. Audio, Video and Photo.

These "series" or "categories" can be installed separately or you can do a full install.

Examples:

- 'sepkg -q full' will download and install everything (full install).
- 'sepkg -q audio' will download and install the audio queue/packages.
- 'sepkg -q video' will download and install the video queue/packages.
- 'sepkg -q photo' will download and install the photo queue/packages.

Please see [Quick Start](https://docs.slackware.com/studioware:quick_start) for detailed installation documentation.

Brief descriptions of the installation tool and where to download it:

• Sepkg - Studioware package builder [download sepkg](http://studioware.org/sepkg)

Things change all the time - source download URLs are moved, sources are deleted, websites vanish etc. If you have any problems, chat to us in #studioware on freenode.

### **Quick Start Installation Guide**

[Quick Start](https://docs.slackware.com/studioware:quick_start) [Going Further](https://docs.slackware.com/studioware:going_further)

# **Tips and Hints**

[Tips and Hints](https://docs.slackware.com/studioware:tips_and_hints)

## **Sources**

- Originally written by [mesa](https://docs.slackware.com/wiki:user:mesa)
- Contributions by [dive](https://docs.slackware.com/wiki:user:dive) ->

[studioware](https://docs.slackware.com/tag:studioware?do=showtag&tag=studioware), [audio,](https://docs.slackware.com/tag:audio?do=showtag&tag=audio) [video](https://docs.slackware.com/tag:video?do=showtag&tag=video), [photography,](https://docs.slackware.com/tag:photography?do=showtag&tag=photography) [multimedia](https://docs.slackware.com/tag:multimedia?do=showtag&tag=multimedia), [graphics,](https://docs.slackware.com/tag:graphics?do=showtag&tag=graphics) [recording,](https://docs.slackware.com/tag:recording?do=showtag&tag=recording) [studio](https://docs.slackware.com/tag:studio?do=showtag&tag=studio), [music,](https://docs.slackware.com/tag:music?do=showtag&tag=music) [musician](https://docs.slackware.com/tag:musician?do=showtag&tag=musician)

From: <https://docs.slackware.com/>- **SlackDocs** Permanent link: **<https://docs.slackware.com/studioware:start>** Last update: **2019/04/24 17:54 (UTC)**

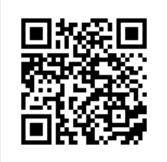

SlackDocs - https://docs.slackware.com/